## **地図データを使って本機の地図を更新する**

パソコンからダウンロードした地図データを使って、本機の地図を更新します。 地図更新を行う前に、地図データの入ったSDカードを本機に差し込んでください。

## **1** SDカードを差し込み、電源を入れる。

「AP」「SDカードを入れる/取り出す | A-28 /「 本機の電源を入れる) | B-8

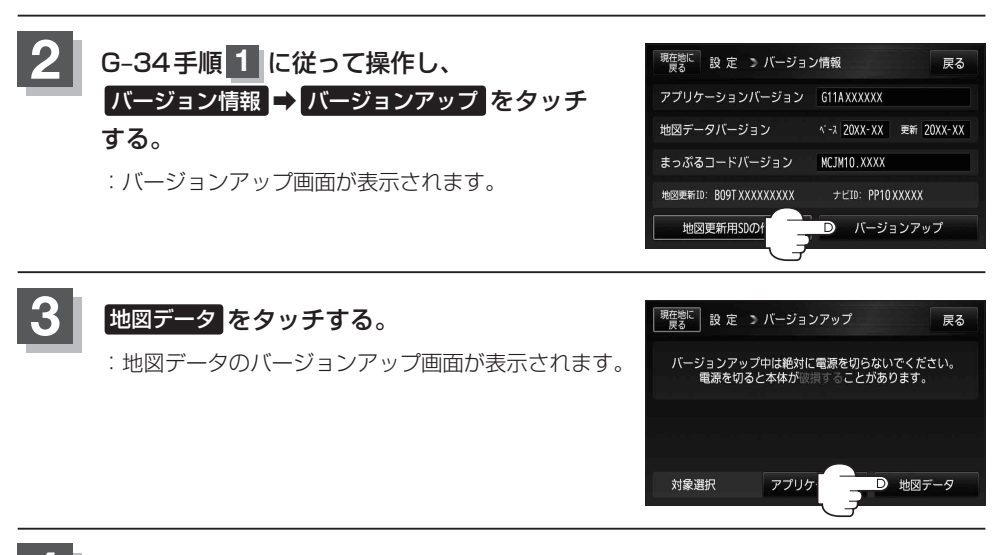

## **4** 開始 をタッチする。

:バージョンアップを行ってもいいかどうかの確認メッセージが表示されるので、 **ほい** を タッチすると、地図のバージョンアップが開始されます。画面の指示に従ってバージョン アップを行ってください。

※地図更新中に 中断 をタッチすると、地図更新を中断します。 再び開始するには、 [ニー] (電源)を約2秒押して電源を切り、再度 [ニー] (電源)を約 2秒押して電源を入れ、 開始 をタッチしてください。

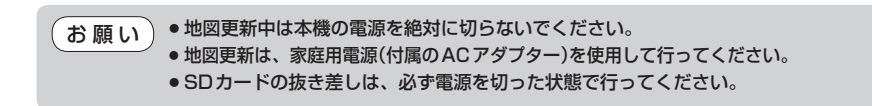